## **Anleitung zum Einrichten der Remote Software**

Q www.rustdesk.com

Bitte besuchen Sie die Homepage [www.rustdesk.com](http://www.rustdesk.com/) und laden Sie sich die aktuelle Version für Ihr Betriebssystem herunter. Rustdesk erkennt automatisch, welches Betriebssystem Sie verwenden.

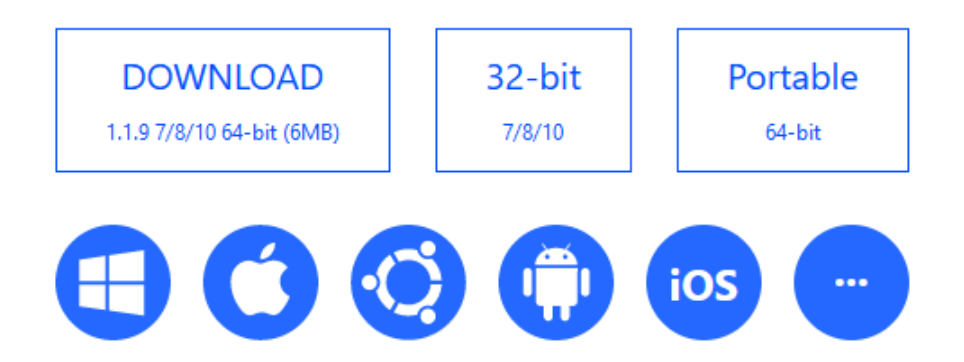

Nach dem Starten erscheint ihre persönliche ID und darunten können Sie sich ein Passwort auswählen. Für die Verbindung auf den FM-Audio Server klicken Sie bitte auf die 3 Punkte neben Ihrer ID. Zur Remoteanwendung benötigen wir Ihre ID und das Passwort.

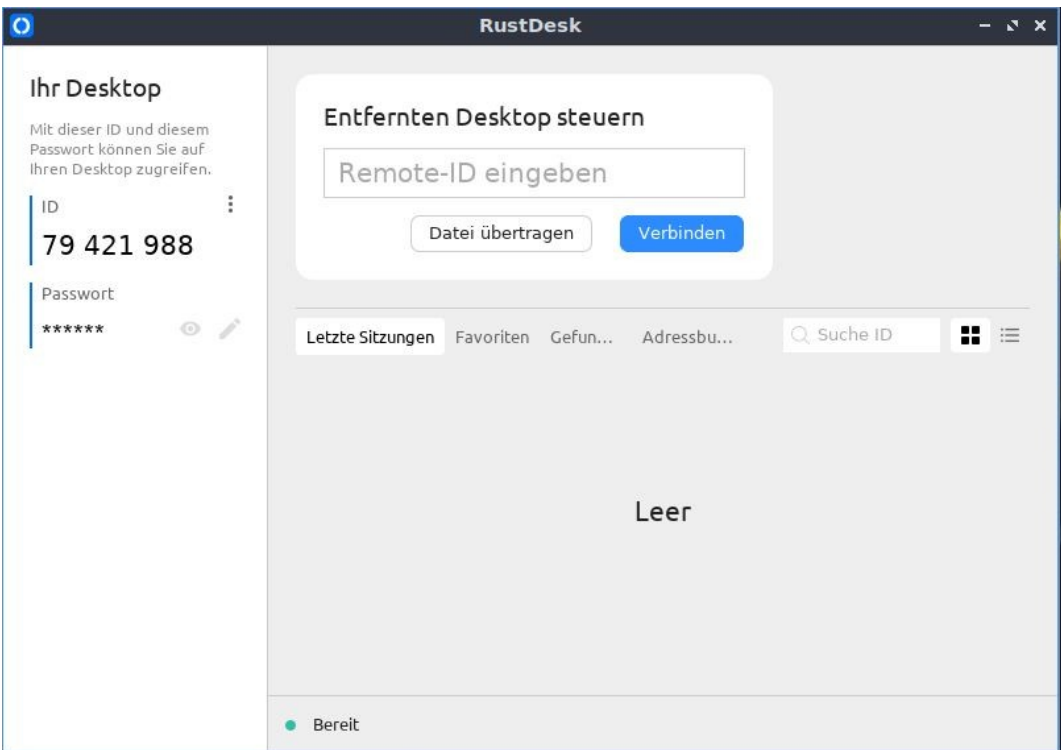

Bitte tragen Sie unter Verbindungsserver die ID Server Adresse ein.

Sie lautet fm-audio.dnshome.de

Den Key für die Verschlüsselung erhalten Sie vor Ihrem Einmesstermin von uns übermittelt.

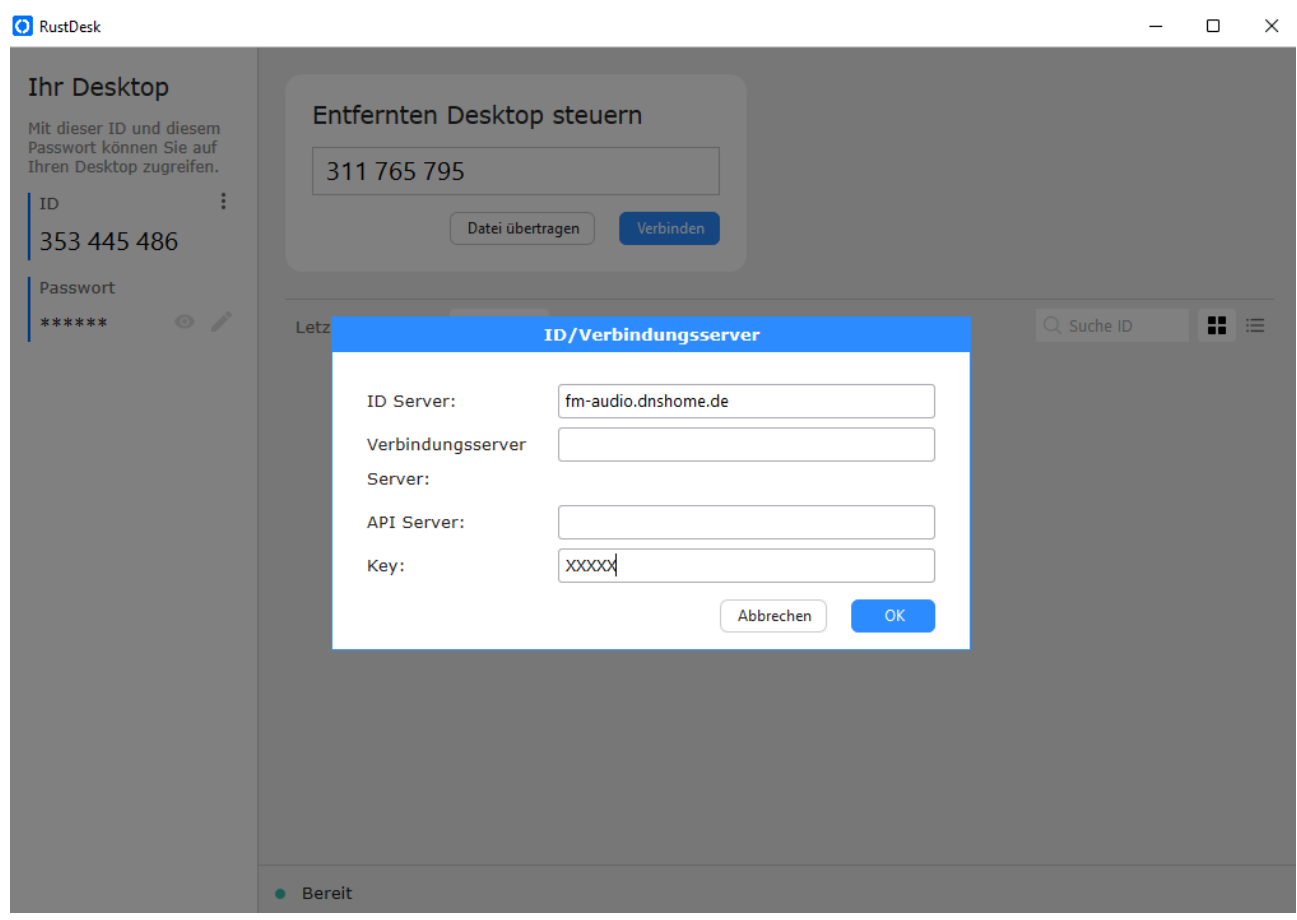

Sollte von technischer Seite aus alles passen, erleuchtet ein grüner Punkt und Rustdesk springt im unteren Teil des Fensters auf Bereit.